# Online Interview

#### Instructions for conducting video interviews

Cisco Webex Meetings

### Notification

### After the written test, you will be notified through your email about the date and time the interview will take place.

Make sure you have a computer with a microphone and camera throughout the interview, and as a fast and stable internet access as possible!

### In advance

Your interview will take place using Cisco Webex Meetings

You don't need an account of your own! However, we would recommend that you navigate on the site https://www.webex.com/downloads.html/ Download and install "Webex Meetings"

### Get the Webex you need.

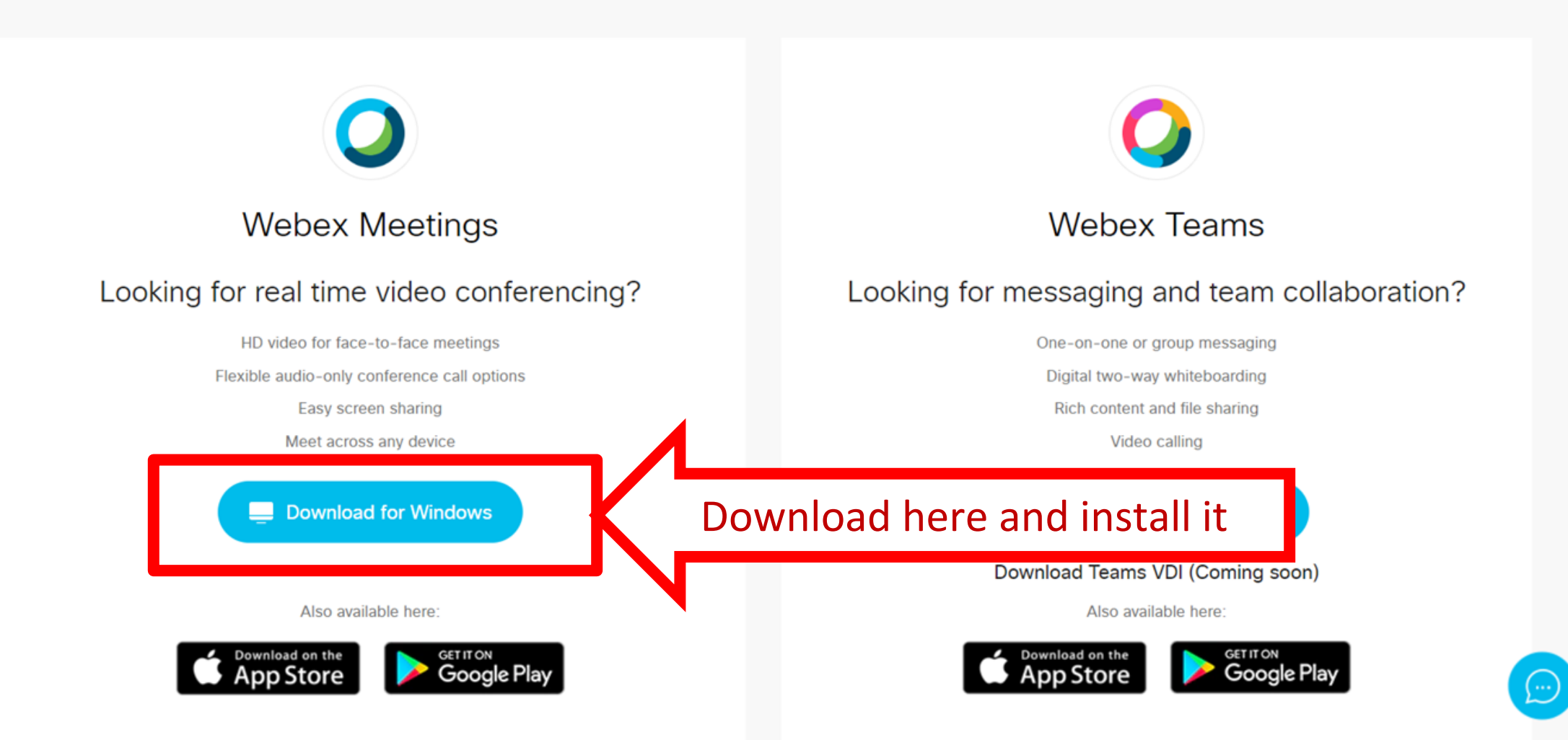

# Day of Interview

Make sure you are online (have your email open) already before the time you are notified the interview will take place, because you'll be notified by an email inviting you to the video interview. Be patient, because the exact time when you join the interview will depend on the number of candidates.

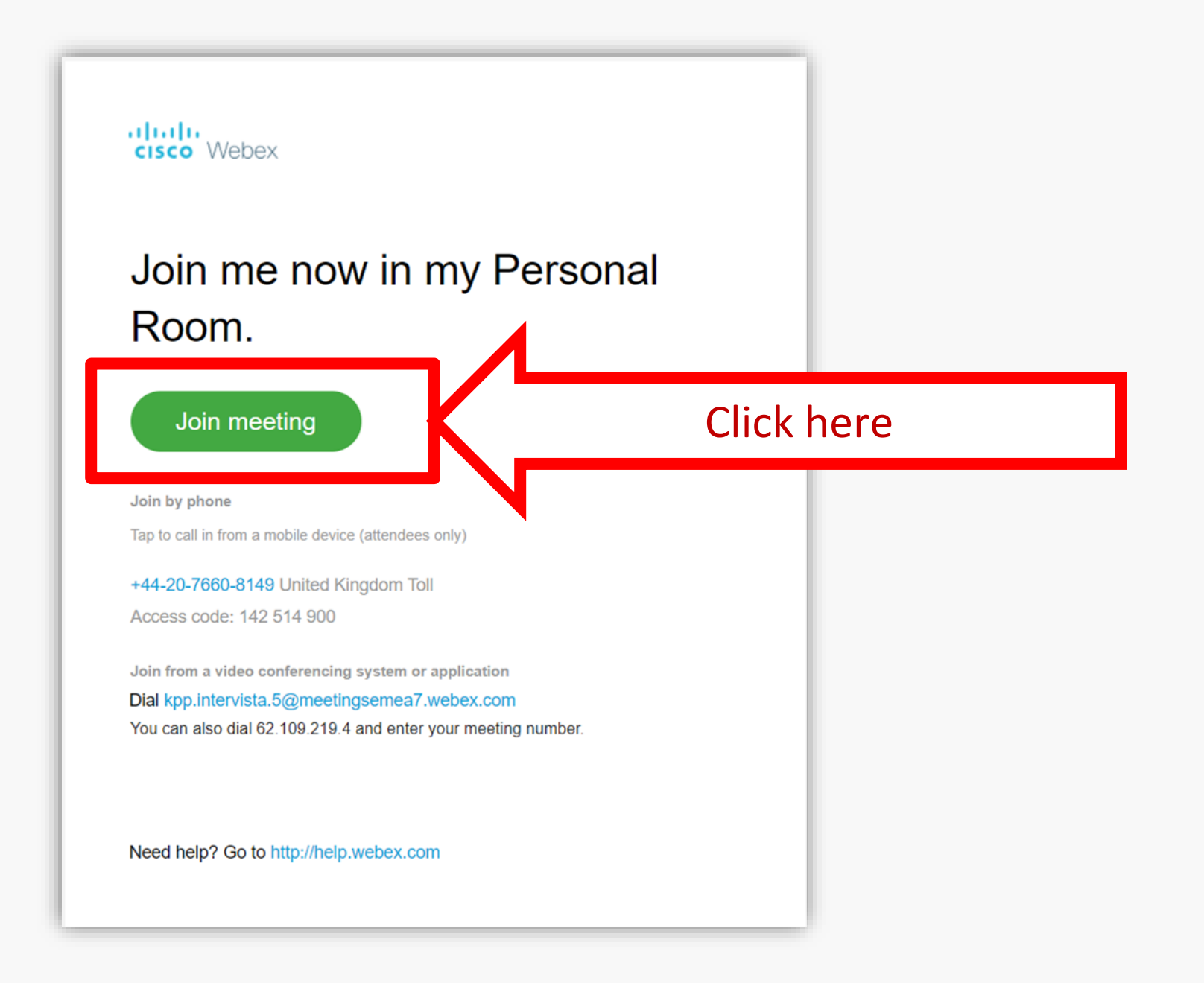

 $\leftarrow$ 

Haven't you installed "Webex Meetings" yet?

Join the interview directly from the "web browser", by:

> Clicking at the bottom "Join from your browser"!

abab. **CISCO** Webex

Salla nr.5 e Intervistave Online o

#### Starting Cisco Webex Meetings...

#### Click Open Cisco Webex Meetings if you see a message from your browser.

If you don't see a message from your browser, open the desktop app.

#### Click here to join the committee

app? Join from your browser.

# Fill in the following information

Name Surname

Email address

Same as those you already provided when applying with the Public Administration Department online platform.

Salla nr.5 e Intervistave Online

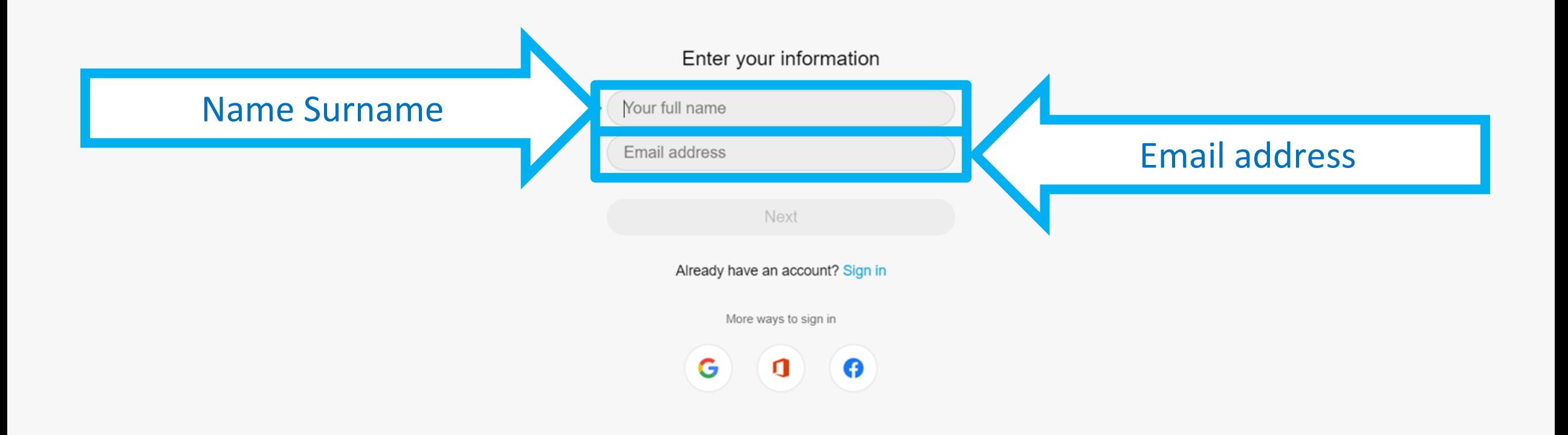

三

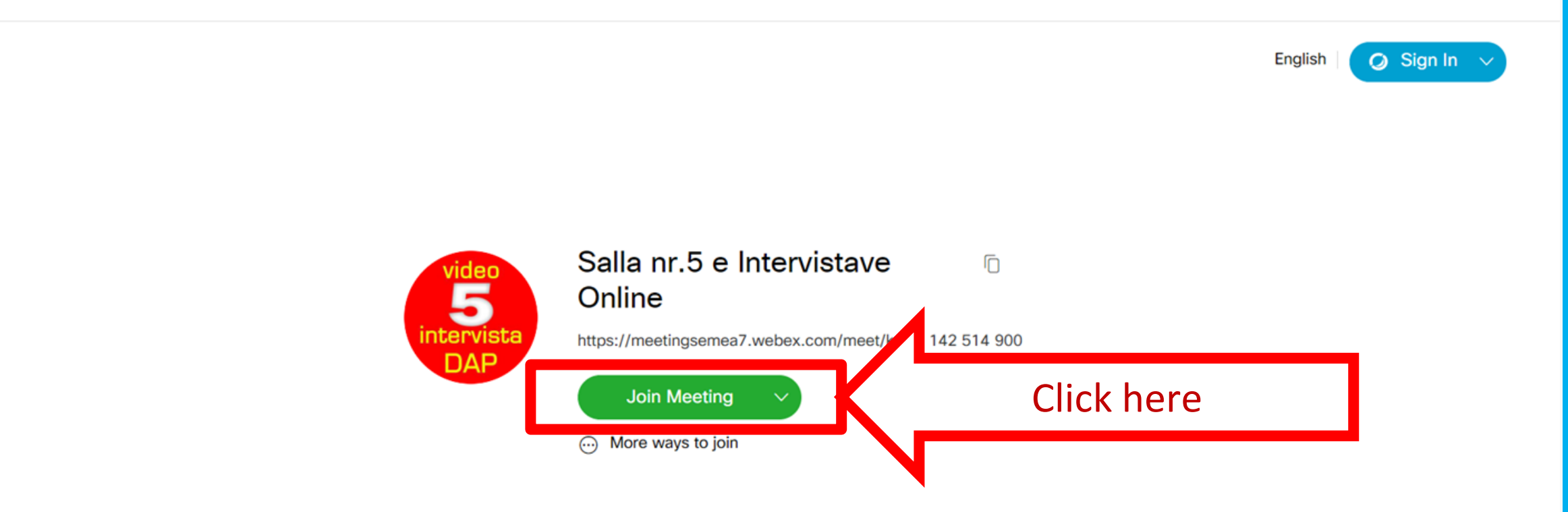

 $\triangleq$ 

Salla nr.5 e Intervistave Online

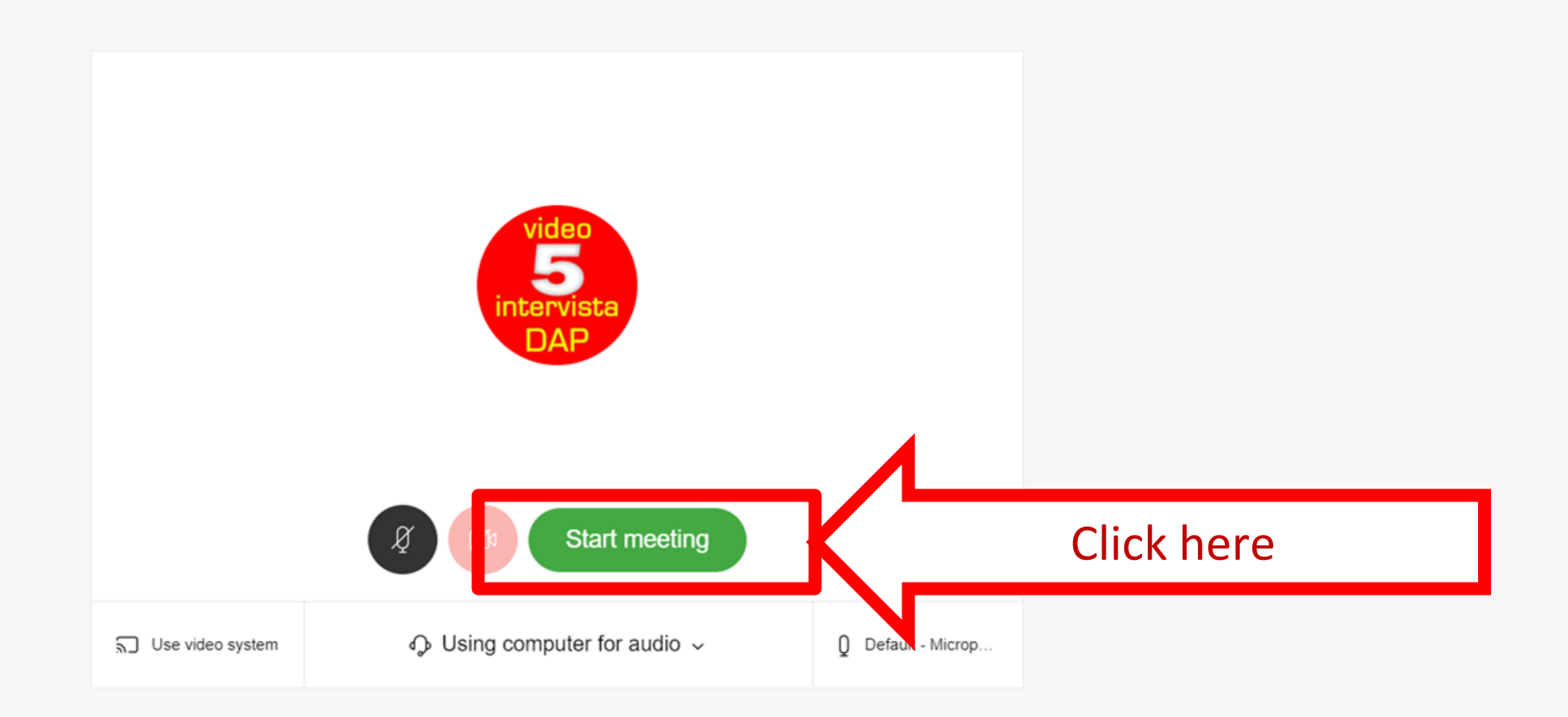

 $\leftarrow$ 

Salla nr.5 e Intervistave Online

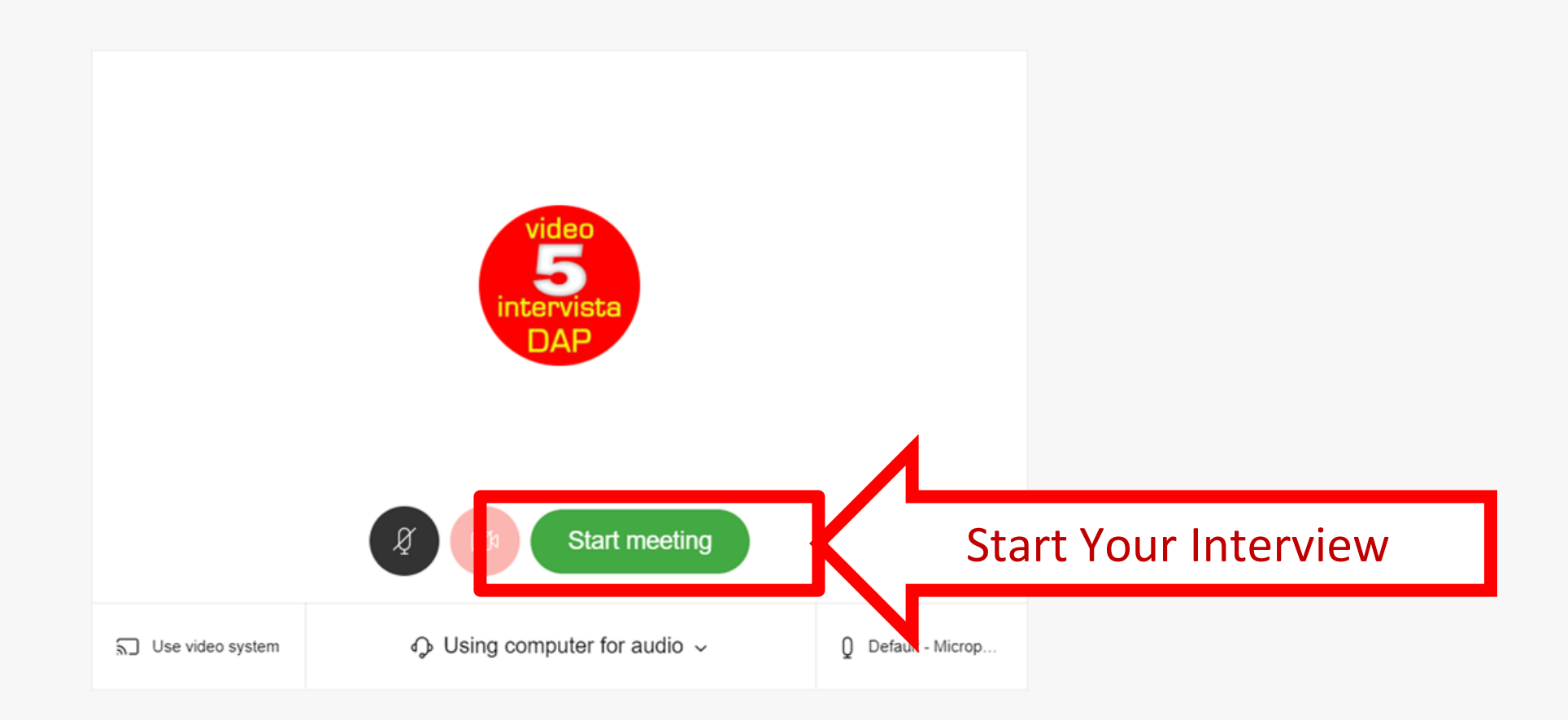

 $\triangleq$ 

# Have you already installed "Webex meetings"?

#### Join the interview directly from the "application" by:

Clicking on the "open the app desktop", and:

Clicking again "Open Cisco Webex Meeting"

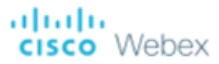

Salla nr.5 e Intervistave Online o

#### Starting Cisco Webex Meetings...

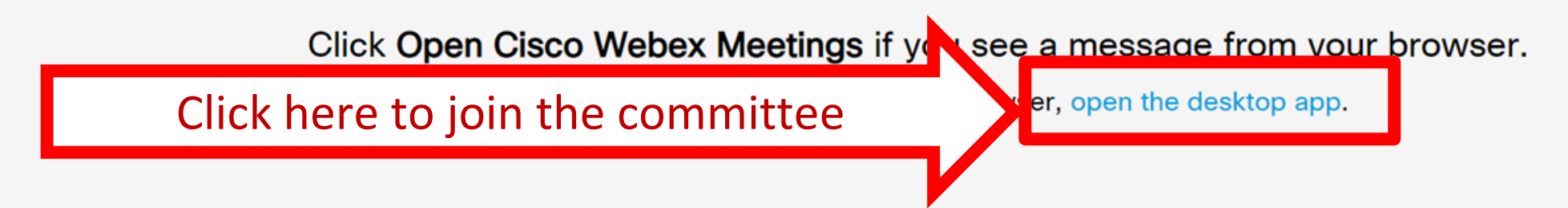

Having trouble opening the desktop app? Join from your browser. Don't have the desktop app? Download it now.

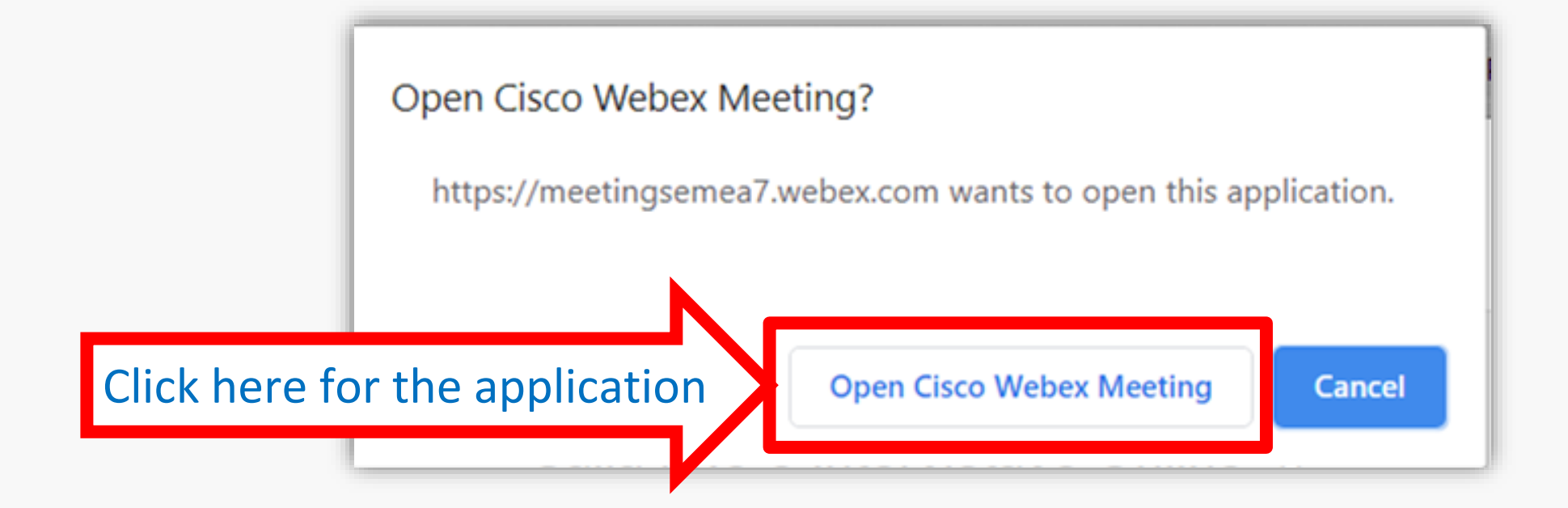

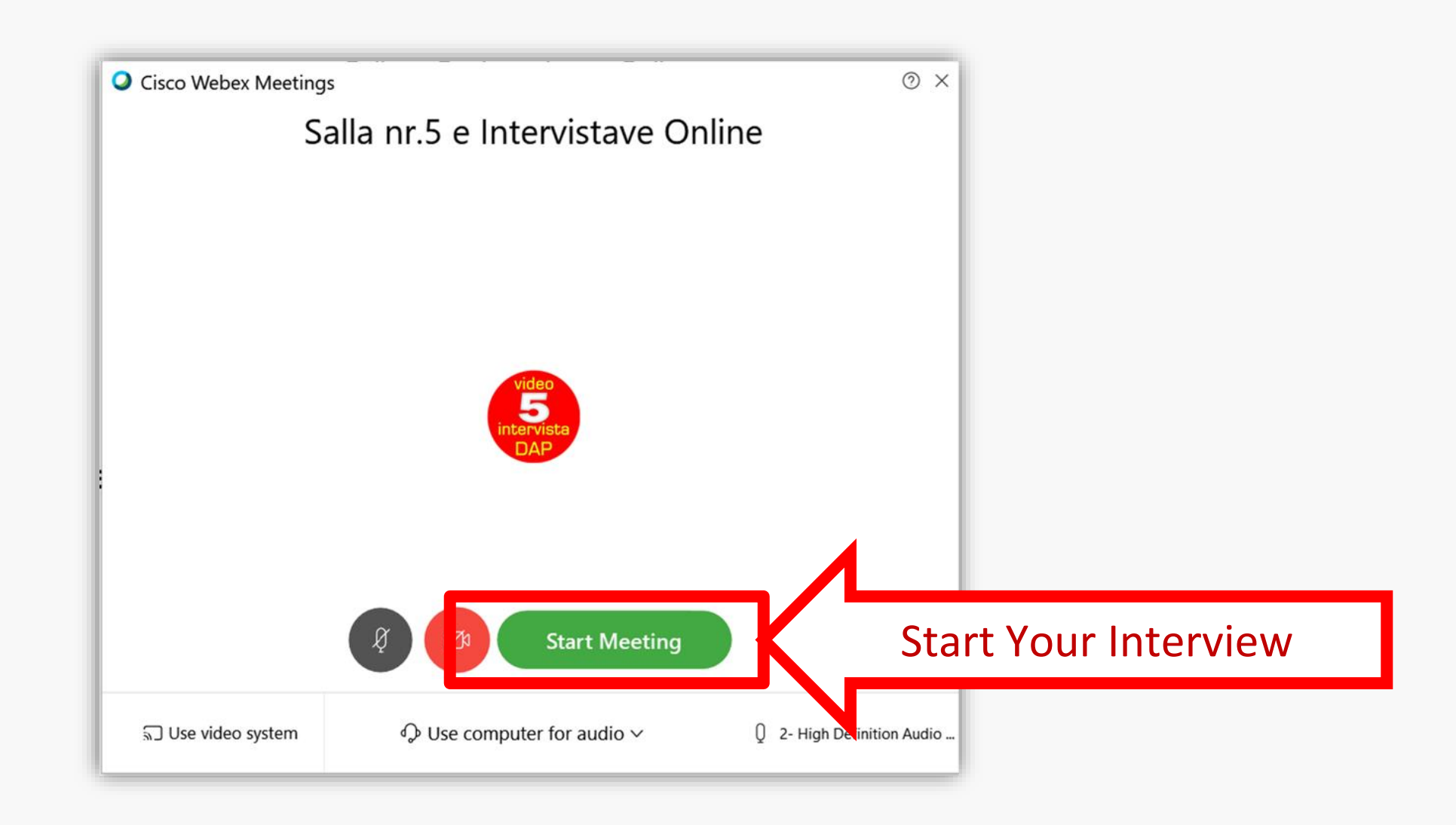

 $\leftarrow$ 

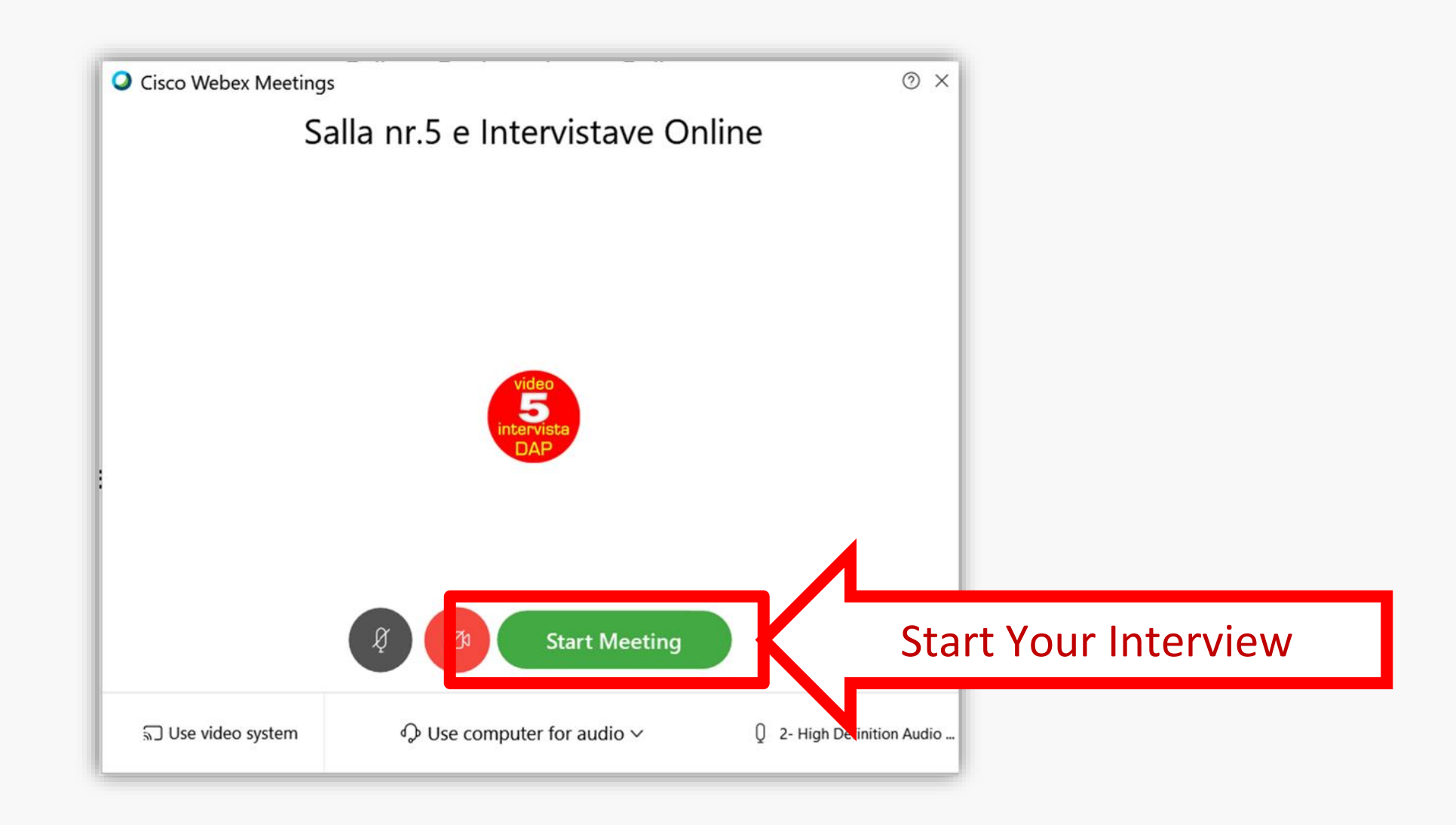

 $\leftarrow$ 

### Conduct the interview

Make sure your microphone, camera and internet access are all activated!

Make sure you speak clearly, articulate carefully and answer all the questions of the structured interview!

### Note:

For technical reasons and for ensuring quality, your interview will be recorded!

### Tips for a better experience:

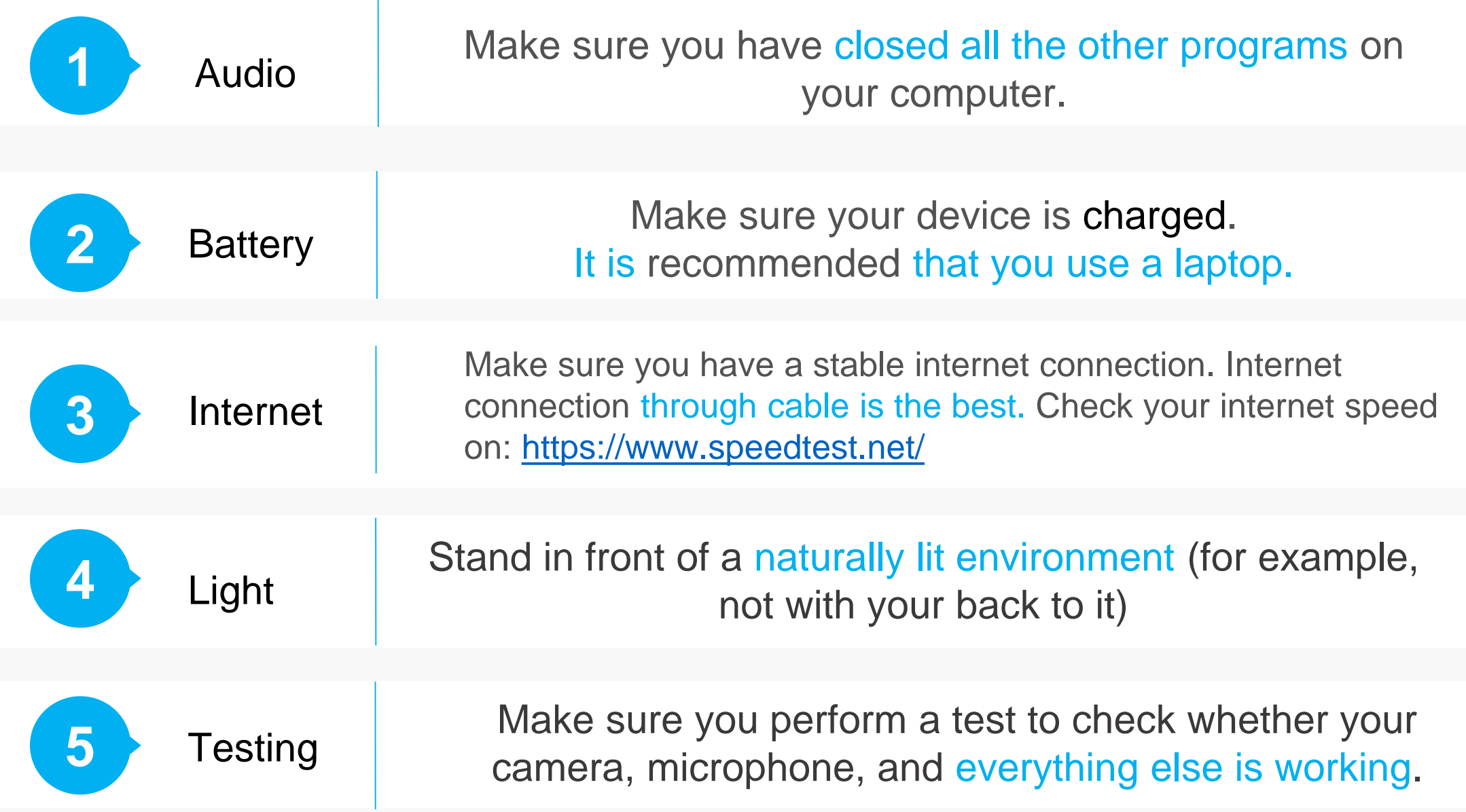

### Tips for a better experience:

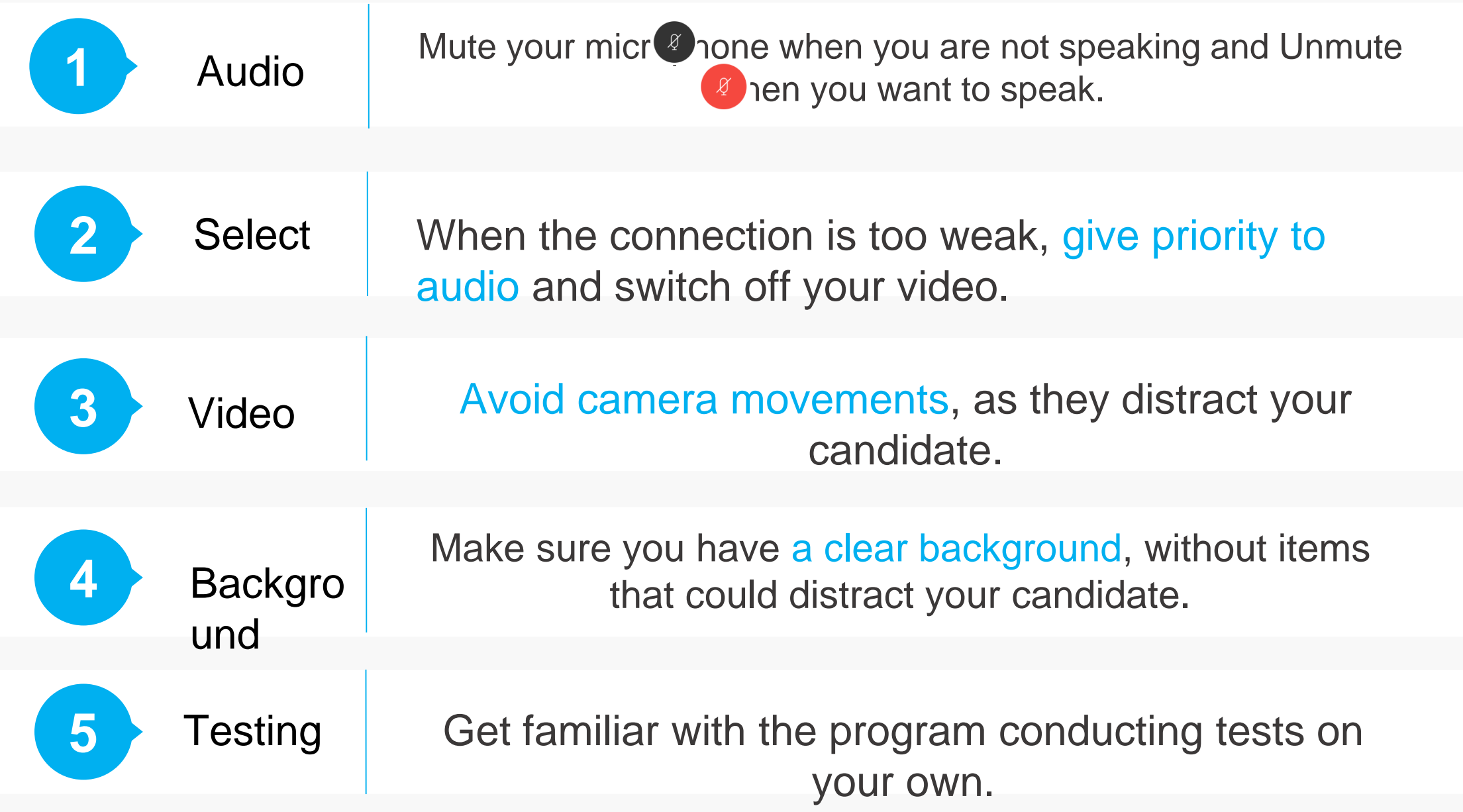

# Good luck!

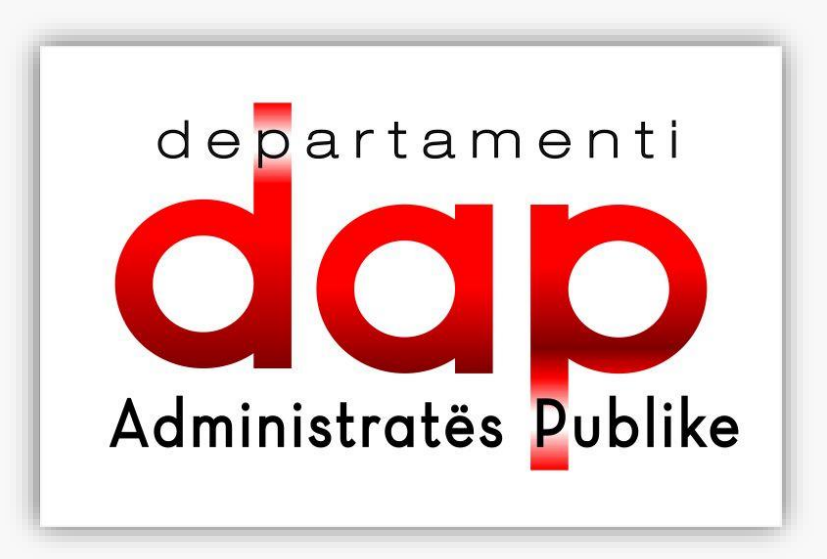